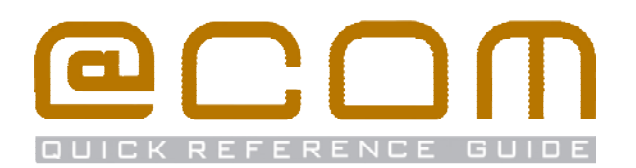

# **Snom 3xx Phones**

**Quick Reference Guide** 

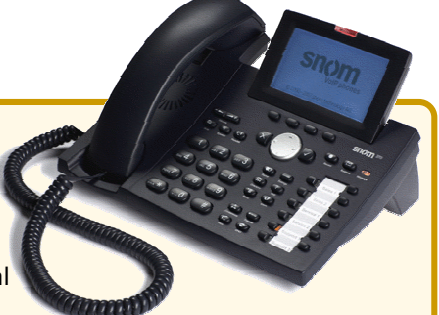

# **General**

This quick reference guide explains the most commonly used telephony actions. The manual is valid for these models; Snom 300, Snom 320, Snom 360 & Snom 370 used in combination with the @COM Business Manager v1.3.

If you cannot find your answer in the quick reference, please consult the user manual "*@COM User guide for Snom phones*" for a full explanation of all available features.

# **Calling**

#### **Make internal calls**

- Enter the internal extension number
- If the phone doesn't start dialing automatically; pick up the handset or press  $\sqrt{\phantom{a}}$

#### **Make external calls**

- Enter the external access code, usually  $\binom{1}{x=0}$  or  $\binom{1}{\text{max}}$
- Enter the telephone number
- If the phone doesn't start dialing automatically; pick up the handset or press  $\nabla$

# **Call Transfer**

#### **Attended transfer**

- Place the call on hold by pressing or press an unused line key if available
- Enter an extension or phone number Note: Don't forget the external access code when dialing external phone numbers
- · Wait until the call is answered
- Press the transfer key twice  $\bigoplus$   $\bigoplus$  to transfer the calling party

#### **Unattended transfer**

- Press the transfer key (—)
- Enter an extension or phone number **EEE** Note: Don't forget the external access code when dialing external phone numbers
- If the phone doesn't transfer automatically press  $\mathcal{L}$

# **Call pickup**

#### **Group call pickup**

• Enter the service code  $(**)$   $(* \cdot 5)$   $(* \cdot 8)$  to pickup a ringing call on a phone in your call group

### **Directed call pickup**

• Enter the service code  $\frac{1}{(n+1)^k}$   $\frac{1}{(n+2)^k}$  followed by  $\frac{1}{n+1}$ the extension number of the ringing phone to pickup and activate the call pickup by pressing  $\sqrt{\sqrt{2}}$ 

# **Call Forward**

### **Forward all calls**

- Enter the service code  $\overbrace{(\cdots*)}^{\bullet}$   $\overbrace{(\cdots 2)}^{\bullet}$  and  $\overbrace{(\cdots*)}^{\bullet}$
- Enter the destination extension or phone number  $\mathbb{H}$ Note: Don't forget the external access code in front of the phone number when dialing external phone numbers
- Press the  $(x)$  key to activate the call forwarding

### **Forward only external calls**

- Enter the service code  $\binom{n}{k+1}$   $\binom{n}{k+1}$  and  $\binom{n}{k+1}$
- Enter the destination extension or phone number Note: Don't forget the external access code when dialing external phone numbers
- Press the  $\langle \cdot \rangle$  key to activate the call forwarding

### **Forward only internal calls**

- Enter the service code  $\binom{n}{k+1}$   $\binom{n}{k+2}$  and  $\binom{n}{k+2}$
- Enter the destination extension or phone number :: Note: Don't forget the external access code when dialing external phone numbers
- Press the  $\sqrt{ }$  key to activate the call forwarding

# **Other call forwarding**

Just replace the service code in the examples above with the service codes shown here

- · Call Forwarding on Busy
- · Call Forwarding on No Answer
- ... 6`ப
- · Call Forwarding when Unreachable

### **Forward to voicemail**

• Press the "Snom" key **(O)** on your phone or enter the service code  $\left(\frac{1}{x+a}*\left(\frac{1}{x+a}\right)\left(\frac{1}{x+a}*\frac{1}{x+a}\right)\right)$  and press  $\sqrt{x}$ 

### **Forward to pre-defined forwarding number**

• Enter the service code  $(\mathbb{R}^m)^{\mathbb{Z}}(\mathbb{R}^n)$  and press  $(\check{\mathscr{C}})$ Note: The predefined forwarding number is usually programmed to your cell phone number

# **Deactivate ALL call forwarding**

• Enter the service code  $(\pi)$  (see 2)(...0) and press  $(\checkmark)$ 

IMPORTANT NOTE:

Calls via a hunt groups or ACD groups cannot be forwarded!

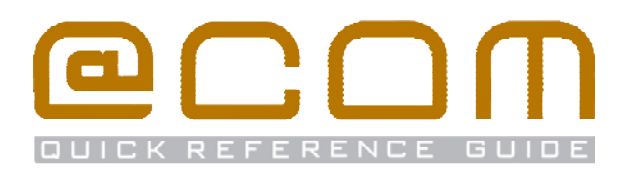

### **Number suppression**

### **Suppress number for all calls (CLIR)**

• Enter the service code  $\overbrace{(\cdots)}^{\text{max}}$   $\overbrace{(\cdots)}^{\text{max}}$  and press  $\overline{(\cdot)}$ 

#### **Display number on all calls (CLIP)**

• Enter the service code  $\left(\begin{array}{c} \hline \#\\ \hline \end{array}\right)$  ( $\begin{array}{c} \hline \hline \text{mod}\end{array}$  and press  $\sqrt{\ }$ )

#### **Suppress number on a single call**

• Enter the service code  $(***)$   $(**3)$   $(-1)(***)$  followed by the full telephone number you want to call

Please note that number suppression does not work on internal calls, and that presentation/suppression of numbers can be overruled by system programming.

# **Global address book**

The Global address book contains the names and numbers of internal extensions and contacts defined in the telephony server by the system administrator. You can easily search for a phone number using the directory service on your phone:

- · Press the *"Directory"* key
- · Enter the first 1-4 letters of the name you're looking for. This is done in the same way as you create text messages on a mobile phone.
- Browse through the results using the navigation button to the required name.
- Press the OK button  $\sqrt{ }$  to start dialing the number

A wrong entry can be corrected using the key underneath the display where the text "**C<-**" is indicated or the icon  $\begin{bmatrix} 1 & -1 \\ -1 & -1 \end{bmatrix}$  is showing.

# **Flex-work features**

#### **Extension login**

- Enter the service code  $(\sqrt{-1})$   $(\sqrt{-5})$
- Enter your extension number  $\frac{1}{2}$  and press  $\sqrt{2}$
- If asked, enter your password followed by  $\binom{4}{1}$

You are logged on if you hear "*Activated*"

#### **Extension logoff**

• Enter the service code  $(\pi)$   $(\pi, 5)$  (1) and press  $\sqrt{2}$ 

You are logged off if you hear "*De-activated*"

#### **Change password**

- Enter the service code  $(\sqrt{-1})(\sqrt{-1})$  and press  $\sqrt{-1}$
- Enter your current password followed by  $(\overline{\hspace{.1cm}^{\#}})$
- Enter your new password followed by  $\left(\begin{array}{c} \hline \# \end{array}\right)$

# **Do Not Disturb (DND)**

#### **Activate DND**

• Enter the service code  $(\mathbb{R}^*)$  ( $\mathbb{R}^3$ ) ( $\mathbb{R}^4$ ) and press  $\mathbb{R}^3$ Or if available press the DND key  $\circled{ }$ 

#### **De-activate DND**

• Enter the service code  $(\Box_{\mathcal{H}})(\Box_{\mathcal{H}}(3)(\Box_{\mathcal{H}}))$  and press  $\Box_{\mathcal{H}}$ Or if available press the DND key  $\circ$ 

# **Call Parking**

Call Parking is a feature that allows you to put calls on hold on one phone and retrieve them on another phone

#### **Park a call**

- Press the transfer key  $(\rightarrow)$
- Enter the service code  $(\sqrt{m+1})(\sqrt{m+1})(\sqrt{m+1$
- Enter the parking position  $\mathbf{F}$  and press  $\sqrt{2}$ Note: The parking extension is a number between 0 and 99

#### **Retrieved a parked call**

- Enter the service code  $(\overline{\phantom{a}}^{...*})(\overline{\phantom{a}}^{...}5)(\overline{\phantom{a}}^{...}6)$
- Enter the parking position  $\frac{1}{2}$  and press  $\sqrt{\ }$

# **Hunt group features**

If your phone is member of a hunt group the following features will be available:

# **Member login (all hunt groups)**

• Enter the service code  $\left(\overline{\phantom{a}},\overline{\phantom{a}\phantom{a}}\right)\left(\overline{\phantom{a}},\overline{\phantom{a}\phantom{a}}\right)$  and press  $\left(\overline{\phantom{a}}\right)\left(\overline{\phantom{a}},\overline{\phantom{a}\phantom{a}}\right)$ 

# **Member logoff (all hunt groups)**

• Enter the service code  $\binom{m}{k}$   $\binom{m}{k}$  and press  $\binom{m}{k}$ 

# **Member login (specific hunt group)**

- Enter the service code  $(\cdots*) (\cdots 8) (\cdots 5)$
- Enter the hunt group extension  $\mathbb{E}$  and press  $\overline{\mathcal{L}}$

# **Member logoff (specific hunt group)**

- Enter the service code  $(\pi)$  ( $\sqrt{m}$ 8) ( $\sqrt{m}$ 5)
- Enter the hunt group extension  $\frac{1}{2}$  and press  $\boxed{\checkmark}$

Note: Logoff may not be possible in case you are the last member currently logged in.